# **LEADER**

# LT 4400

マルチフォーマット ビデオジェネレータ

取扱説明書

(イーサーネット編)

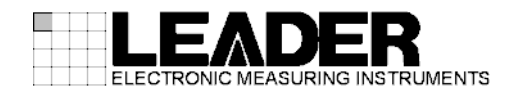

# 目次

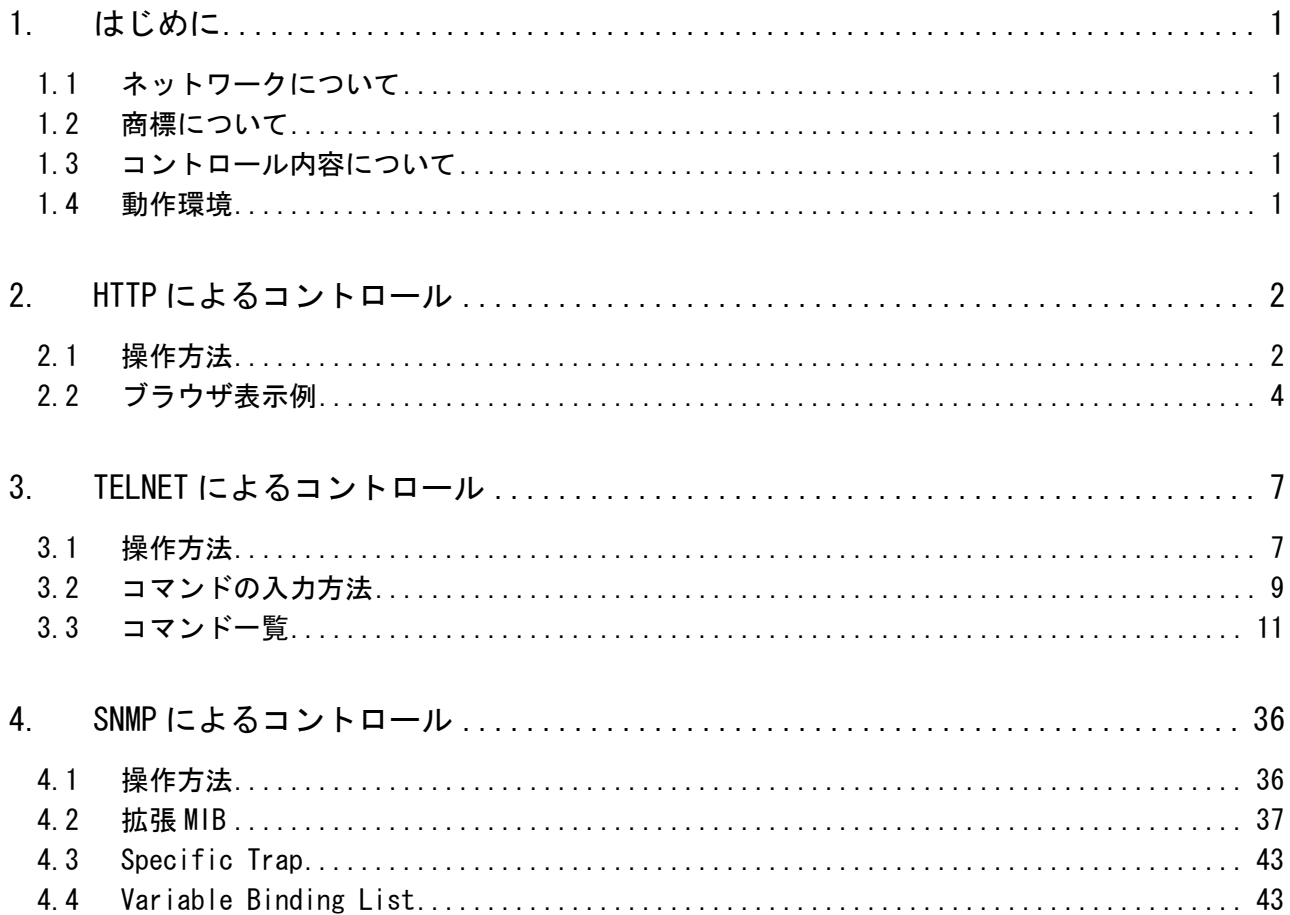

## <span id="page-2-0"></span>1. はじめに

本書は、イーサーネット端子を介する、LT 4400 のリモートコントロールについて説明したもの です。その他の説明や注意事項については、LT 4400 の取扱説明書(本編)を参照してください。

#### 1.1 ネットワークについて

<span id="page-2-1"></span>LT 4400 のリモートコントロールは、ローカルネットワーク環境のみの動作確認をしています。 いかなるネットワーク環境での動作を保証するものではありません。

#### 1.2 商標について

<span id="page-2-3"></span><span id="page-2-2"></span>記載されている会社名および各商品名は、各社の商標または登録商標です。

#### 1.3 コントロール内容について

LT 4400 でコントロールできる内容は、以下のとおりです。

|             | ACCESS MODE $(\times 1)$ | 本体の設定を確認 | 本体の設定を変更  | 本体のエラーを取得 |
|-------------|--------------------------|----------|-----------|-----------|
| <b>HTTP</b> | <b>READ ONLY</b>         |          | ×         | ×         |
|             | (初期設定)<br>0FF            | ×        | ×         | ×         |
| TELNET      | ON                       |          |           | ×         |
|             | <b>READ ONLY</b>         |          | ×         | ×         |
|             | (初期設定)<br>0FF -          | ×        | ×         | $\times$  |
| <b>SNMP</b> | 常に ON                    |          | △ (一部のみ可) |           |

表 1-1 リモートコントロール一覧表

※1 HTTP および TELNET の ACCESS MODE は本体で設定できるほか、SNMP マネージャからの SET 操作でも設定 できます。

SNMP の ACCESS MODE は常に ON ですが、ETHERNET の設定(IP ADDRESS、SUBNET MASK、GATEWAY)を設定し なければ動作しません。(IP ADDRESS を 0.0.0.0 に設定すると SNMP は動作しません) また、SNMP Manager IP が設定されていなければ、SNMP の TRAP は送信されません。

#### 1.4 動作環境

#### <span id="page-2-4"></span> $\bigcirc$

- ・Microsoft Windows 2000
- ・Microsoft Windows XP professional Version 2002 Service Pack 2
- ・Microsoft Windows XP professional Version 2002 Service Pack 3

#### ●web ブラウザ (HTTP のみ)

- ・Microsoft Internet Explorer 6
- ・Microsoft Internet Explorer 7
- ・Microsoft Internet Explorer 8
- ・Mozilla Firefox 3.6.8

#### ●ケーブル

- ・クロスケーブル (本体と PC を直接接続する場合)
- ・ストレートケーブル (本体とハブを接続する場合)

## <span id="page-3-0"></span>2. HTTP によるコントロール

HTTP を使用して、web ブラウザ上で本体の設定を確認できます。また、表示されたデータは html や txt 等で PC に保存できます。(保存したデータを本体に送信することはできません) HTTP によるコントロールは、一時的な利用に限定してください。

#### 2.1 操作方法

#### <span id="page-3-1"></span>1. 本体で IP アドレス、サブネットマスク、ゲートウェイを設定します。

設定は、UTILITY MENU の ETHERNET SET から行うことができます。 設定値は、必要に応じてネットワーク管理者に問い合わせてください。 設定値は、電源を再投入したときに有効となります。

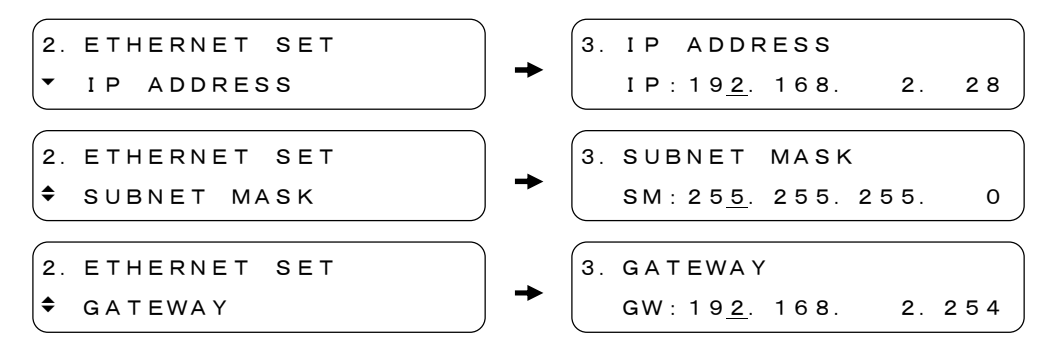

#### 2. 本体で HTTP のアクセスモードを READ ONLY に設定します。

設定は、UTILITY MENU の ETHERNET SET から行うことができます。(SNMP マネージャから の SET 操作でも設定できます)

アクセスモードを変更した場合は、変更内容が SNMP マネージャへ TRAP で通知されます。 SNMP によるコントロールを使用するときは、OFF にしてください。

2.ETHERNET SET  $+$  HTTP ACCESS MODE

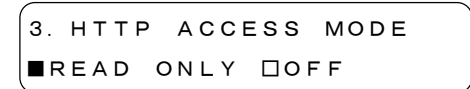

#### 3. 本体の電源を再投入します。

IP アドレス、サブネットマスク、ゲートウェイの値が有効になります。

#### 4. 本体の ETHERNET 端子にケーブルを接続します。

IP アドレス、サブネットマスク、ゲートウェイを設定した後は、速やかに ETHERNET 端子 にケーブルを接続してください。

ETHERNET 端子にケーブルを接続せずに開放したままにしておくと、電源を入れた後の初 期化に時間がかかる場合があります。

5. web ブラウザを起動して、アドレス欄に「http://(IP アドレス)」を入力します。 IP アドレスは「手順 1」で設定した値を入力します。

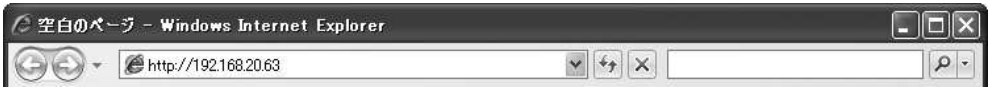

図 2-1 IP アドレスの入力

#### 6. ユーザー名とパスワードを入力します。

ユーザー名は「LT4400」、パスワードは「LT4400」です。必ず大文字で入力してください。 なお、ユーザー名とパスワードを変更することはできません。

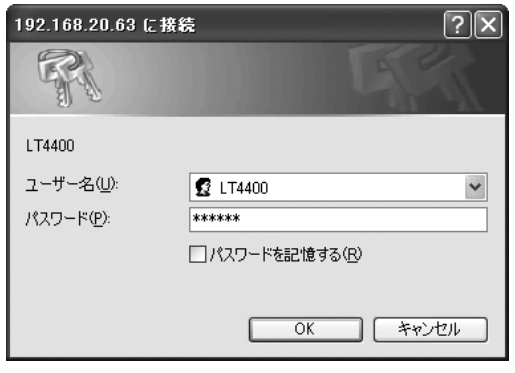

図 2-2 ユーザー名とパスワードの入力

#### 7. ブラウザ上に本体の設定が表示されます。

表示内容は次頁を参照してください。

本体の設定を変更しても、表示内容は自動更新されません。表示内容を更新するときは、 画面右上の「Get Status」ボタンを押してください。

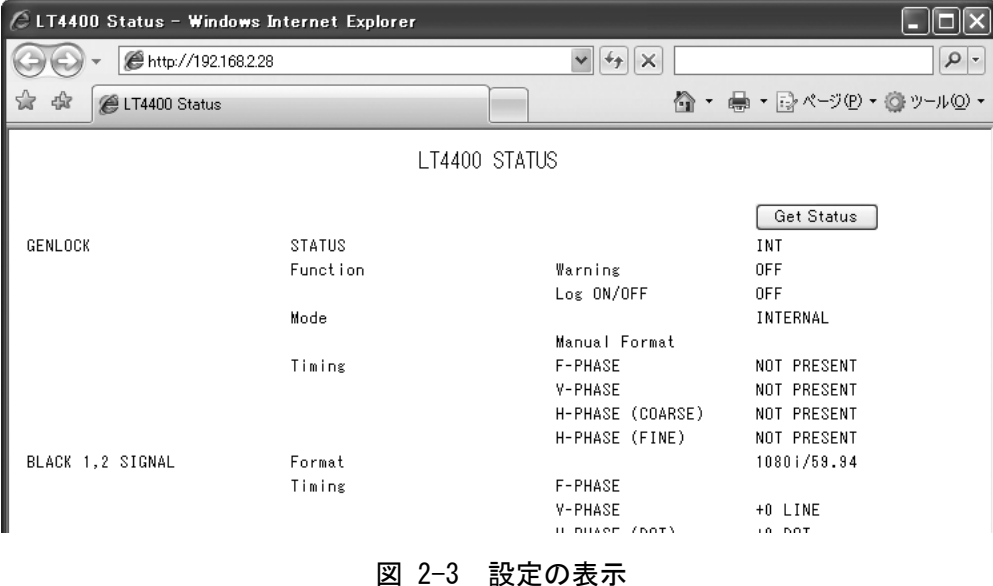

## 2.2 ブラウザ表示例

<span id="page-5-0"></span>ブラウザ表示の一例を以下に示します。

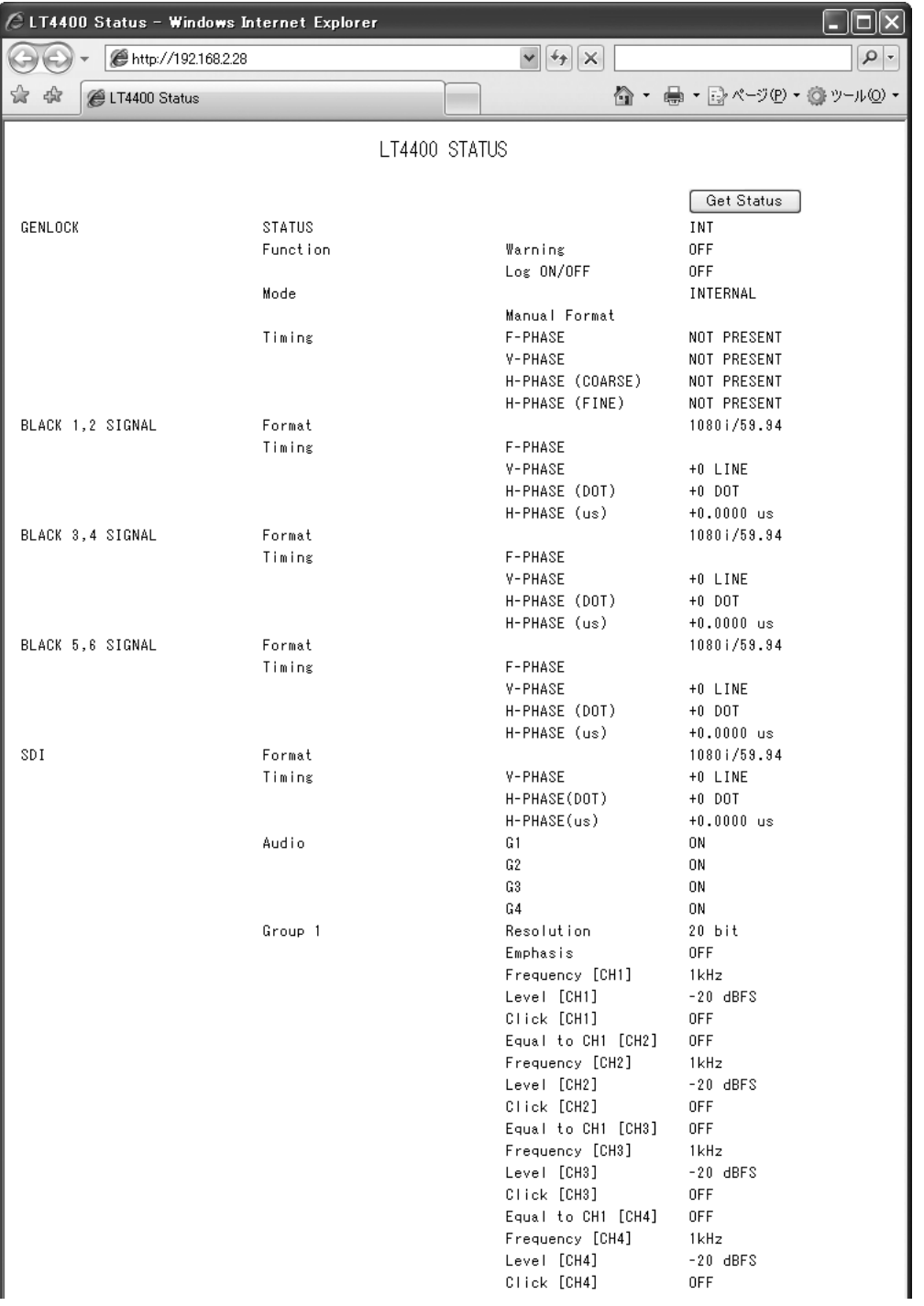

#### 2. HTTP によるコントロール

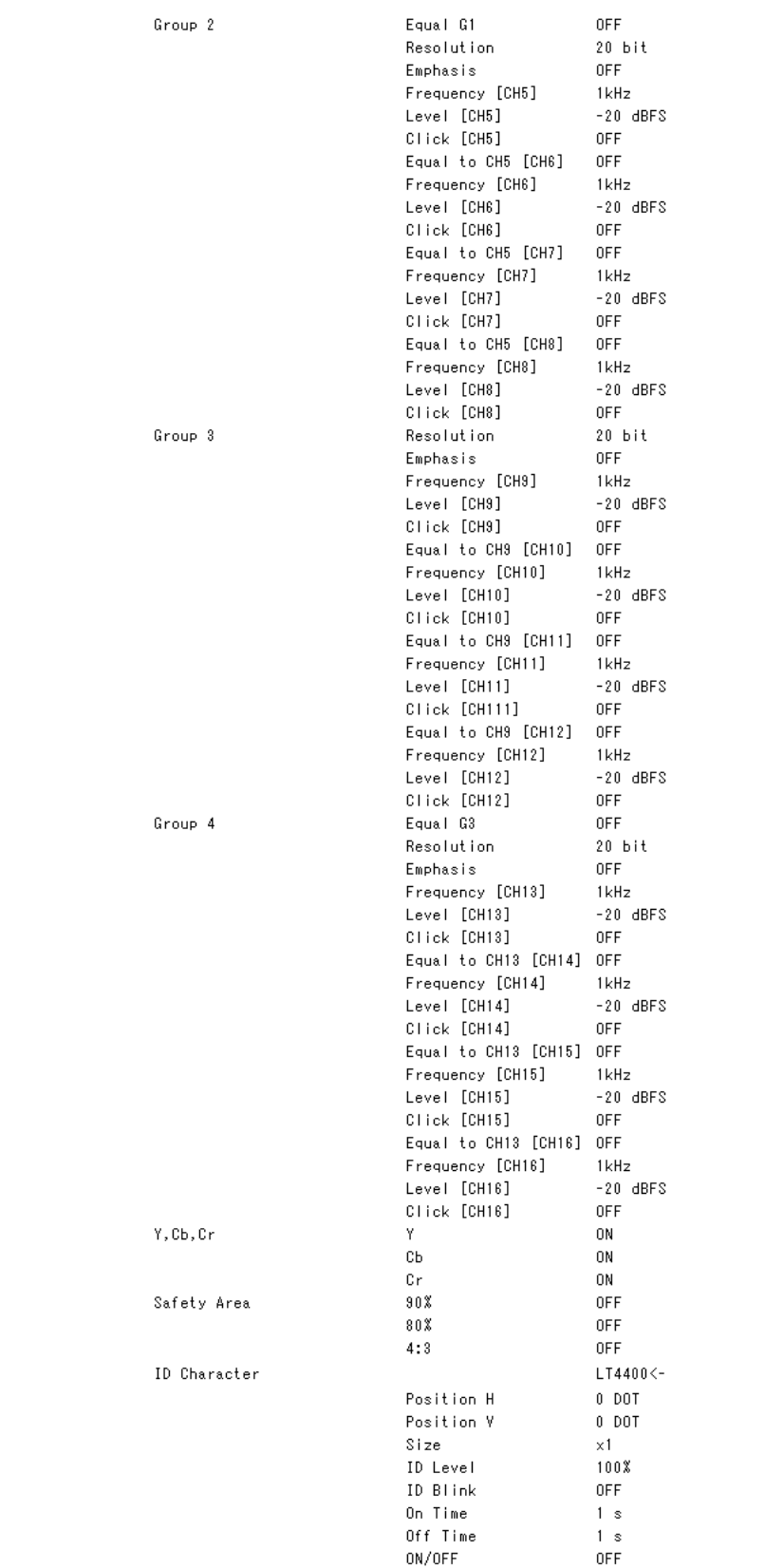

#### 2. HTTP によるコントロール

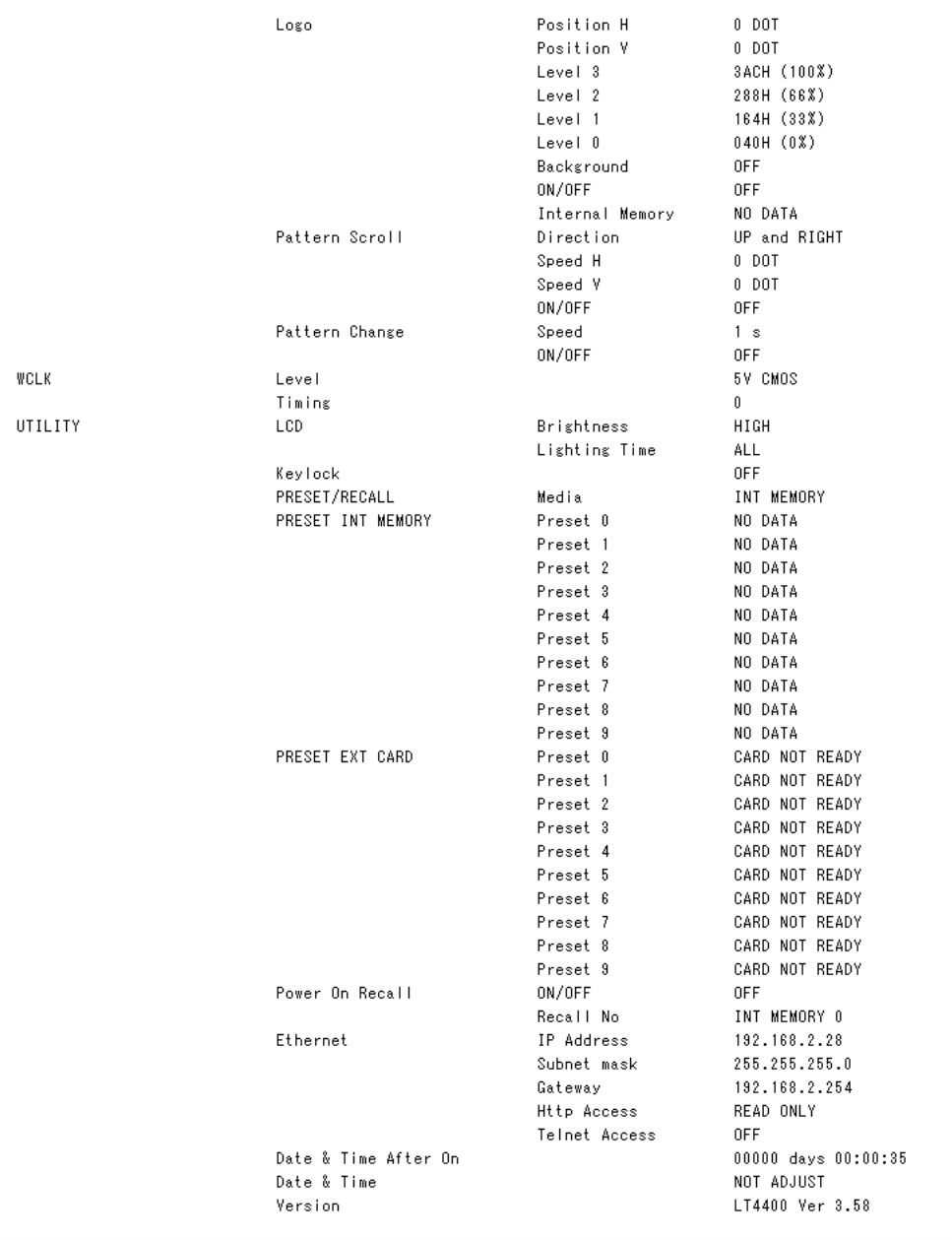

#### 図 2-4 ブラウザ表示例

※ ID Character の文字列について

ブラウザ表示では、「 ▲」を「<-」、「→」を「`」、「←」を「a」に置き換えて表示します。また、 連続した空白がある場合は空白を 1 文字に省略し、先頭に空白がある場合は空白を省略して表示します。 リモートコントロールで文字列を正確に確認したいときは、TELNET のコマンドを使用してください。

<span id="page-8-0"></span>TELNET を使用して、本体の設定と設定の確認ができます。 TELNET によるコントロールは、一時的な利用に限定してください。

#### 3.1 操作方法

#### <span id="page-8-1"></span>1. 本体で IP アドレス、サブネットマスク、ゲートウェイを設定します。

設定は、UTILITY MENU の ETHERNET SET から行うことができます。 設定値は、必要に応じてネットワーク管理者に問い合わせてください。 設定値は、電源を再投入したときに有効となります。

#### 2. 本体で TELNET のアクセスモードを ON に設定します。

設定は、UTILITY MENU の ETHERNET SET から行うことができます。(SNMP マネージャから の SET 操作でも設定できます)

アクセスモードを変更した場合は、変更内容が SNMP マネージャへ TRAP で通知されます。 SNMP によるコントロールを使用するときや、パネル操作中に TELNET によるコントロール が入るのを防ぎたい場合は、OFF にしてください。

2.ETHERNET SET  $\div$  TELNET ACCESS MODE

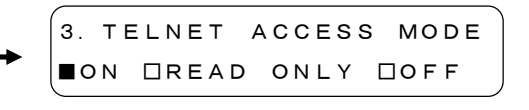

#### 3. 本体の電源を再投入します。

IP アドレス、サブネットマスク、ゲートウェイの値が有効になります。

#### 4. 本体の ETHERNET 端子にケーブルを接続します。

IP アドレス、サブネットマスク、ゲートウェイを設定した後は、速やかに ETHERNET 端子 にケーブルを接続してください。ETHERNET 端子にケーブルを接続せず、開放したままに しておくと、電源投入後の初期化に時間がかかる場合があります。

5. TELNET を起動します。

TELNET が起動すると、以下のように表示されます。 TELNET の起動に関しては、お使いの PC の取扱説明書をご覧ください。

login:

#### 6. ログイン名を入力して Enter キーを押します。

ログイン名は「LT4400」です。必ず大文字で入力してください。 なお、ログイン名を変更することはできません。

login: LT4400

#### 7. パスワードを入力して Enter キーを押します。

パスワードは「LT4400」です。必ず大文字で入力してください。 なお、パスワードを変更することはできません。

誤って入力した場合は[ctrl]+C(使用環境によっては、無効となることがあります)を入力 することで、再度ログイン名から入力し直すことができます。

Password: \*\*\*\*\*\*

#### 8. コマンドを入力します。

パスワードを入力すると、以下のようにコマンド入力画面が表示されます。 [「3.2](#page-10-0) コマンドの入力方法」[「3.3](#page-12-0) コマンド一覧」を参照してコマンドを入力してくだ さい。

5 分間コマンドを入力しないでいると、タイムアウトになり通信は終了します。 そのときは、再度ログインから行ってください。

LT4400>

#### ● 通信中の注意

通信中は本体のパネル操作ができません。また、本体の LCD、LED 表示が不定となります。 TELNET 通信中に本体のいずれかのキーを押すと、以下のように表示されます。

```
NETWORK CONTROLLED
PLEASE WAIT LOGOFF
```
通信中に本体の電源を切り、再び入れた場合は通信ができません。通信を再開したいとき は、再度ログインから行ってください。

#### ● 制御優先順位について

TELNET ACCESS MODE が ON または READ ONLY の場合、ETHERNET リモートコントロールとパ ネル操作の制御優先順位は、以下のようになっています。

 $SNMP \geq TELNET$  > パネル操作

通信中であっても SNMP のコマンドは受け付けます。

たとえば通信中に SNMP のコマンドでキーロックの解除をすると、コマンドは受け付けま すが制御優先順位があるため、上記のように表示されます。通信を終了すると、すでにキ ーロックが解除されていますので、パネル操作を受け付けます。

TELNET ACCESS MODE が OFF の場合、ETHERNET リモートコントロールとパネル操作の制御 優先順位は以下のようになり、TELNET は使用できません。

SNMP ≧ パネル操作

#### ● 通信の終了

通信を終了するには、[ctrl]+D(使用環境によっては、無効となることがあります)、「bye」、 「logout」のいずれかを入力してください。 [ctrl]+D の場合は、入力した時点で通信が終了します。 「bye」または「logout」の場合は、入力後に Enter キーを押してください。 通信を再開したい場合は、再度ログインから行ってください。

#### 3.2 コマンドの入力方法

<span id="page-10-0"></span>本器は LT 443D の TELNET コマンドに相似したコマンドを使用することができます。そのため、 同じ設定で 2 つのコマンドが存在することがあります。(たとえば BLACK1,2 の出力フォーマッ トを設定するコマンドは BLACK12:FORMAT と BB12 がありますが、同じ働きをします)

ここでは以下の 4 つのケースに分けて、送信コマンドの入力方法と応答コマンドの形式につい て説明します。

なお、LT 443D の TELNET コマンドに相似したコマンドは、[「3.3](#page-12-0) コマンド一覧」のなかで「(LT 443D 相似コマンド)」と表記しています。

- ・通常コマンドで本器の設定をするとき
- ・通常コマンドで本器の問い合わせをするとき
- ・LT 443D 相似コマンドで本器の設定をするとき
- ・LT 443D 相似コマンドで本器の問い合わせをするとき

#### ● コマンド入力時の注意

コマンドと送信パラメータの書式(大文字・小文字)は、[「3.3](#page-12-0) コマンド一覧」に従って ください。本器は大文字と小文字を区別します。

コマンドのマルチステートメント入力はできません。

[「3.3](#page-12-0) コマンド一覧」の設定範囲は、入力フォーマットや入力パターンによって異なる場 合があります。詳しくは取扱説明書の各項目を参照してください。

また、コマンドや送信パラメータがエラーのときは、応答コマンドにエラーメッセージが 表示されます。

#### ● 通常コマンドで本器の設定をするとき

送信コマンド

LT4400>[コマンド] + [半角スペース] + [送信パラメータ]

```
応答コマンド
OK
```
例:90%セーフティマーカーを表示する

LT4400>SDI:SAFETY:90% ON

● LT 443D 相似コマンドで本器の設定をするとき

```
送信コマンド
```
LT4400>[コマンド] + [半角スペース] + [送信パラメータ]

```
応答コマンド
```
OK

OK

```
例:90%セーフティマーカーを表示する
```

```
LT4400>SF90 1
```
OK

● 通常コマンドで本器の問い合わせをするとき

送信コマンド LT4400>[コマンド] + [半角スペース] + [?]

応答コマンド

[コマンド] + [半角スペース] + [応答パラメータ]

例:90%セーフティマーカーを表示するかどうか問い合わせ LT4400>SDI:SAFETY:90% ? SDI:SAFETY:90% ON

**● LT 443D 相似コマンドで本器の問い合わせをするとき** 

送信コマンド LT4400>[コマンド] + [?]

応答コマンド

[コマンド] + [:] + [応答パラメータ]

例:90%セーフティマーカーを表示するかどうか問い合わせ

LT4400>SF90? SF90:1

## 3.3 コマンド一覧

<span id="page-12-0"></span>表中の応答パラメータは、代表的なもののみを記載しています。このほかに、以下のパラメー タが表示される場合があります。

UNKNOWN COMMAND、ERROR、OUT OF RANGE、PARAMETER ERROR、FILE TYPE ERROR、 FILE NOT FOUND、DEVICE NOT READY、FILE OPEN ERROR、MEDIA TYPE UNKNOWN、 NOT FOUND PRESET DIR、DATE MISSING、TIME MISSING、ALL 24bit RESOLUTION

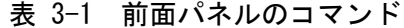

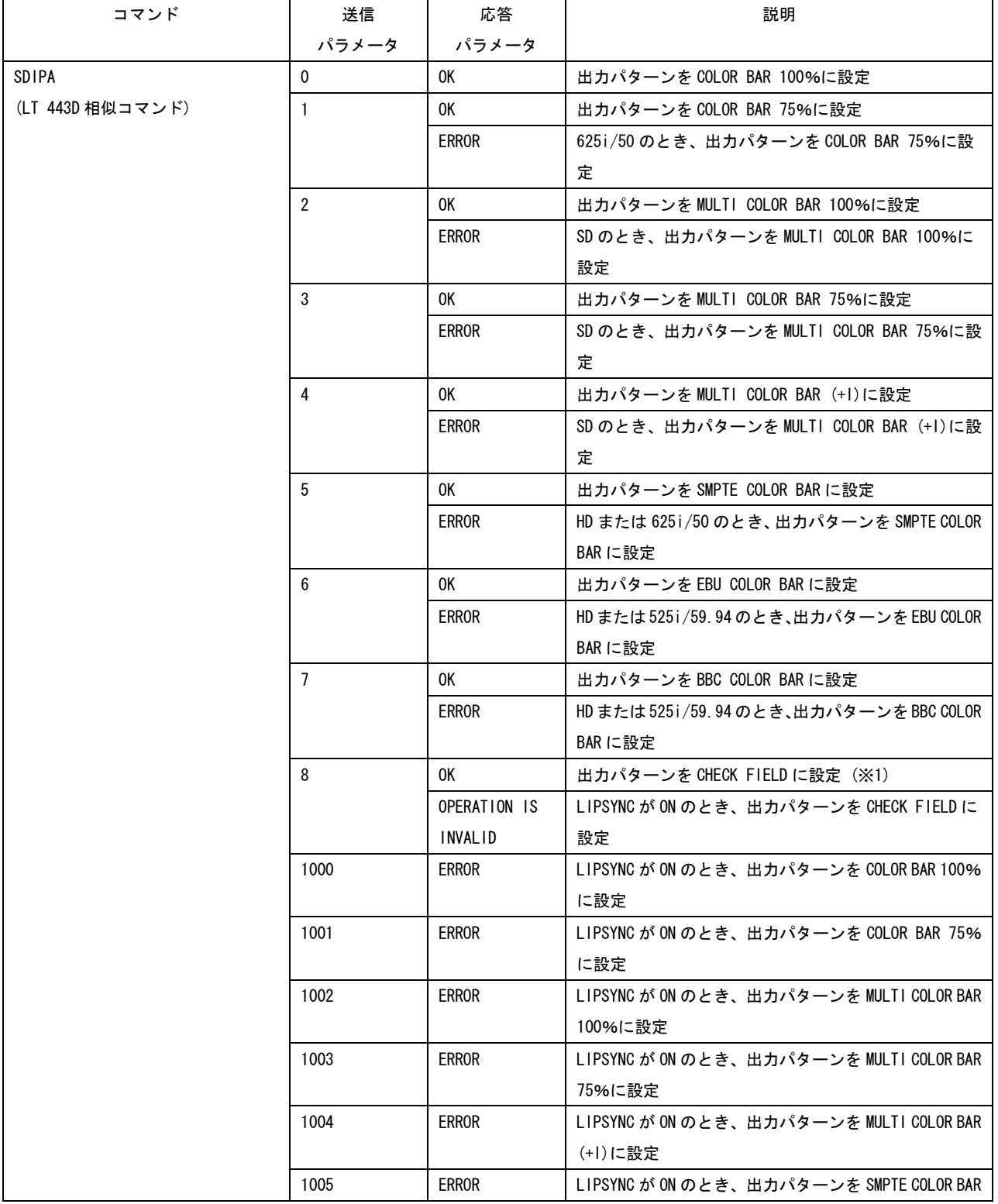

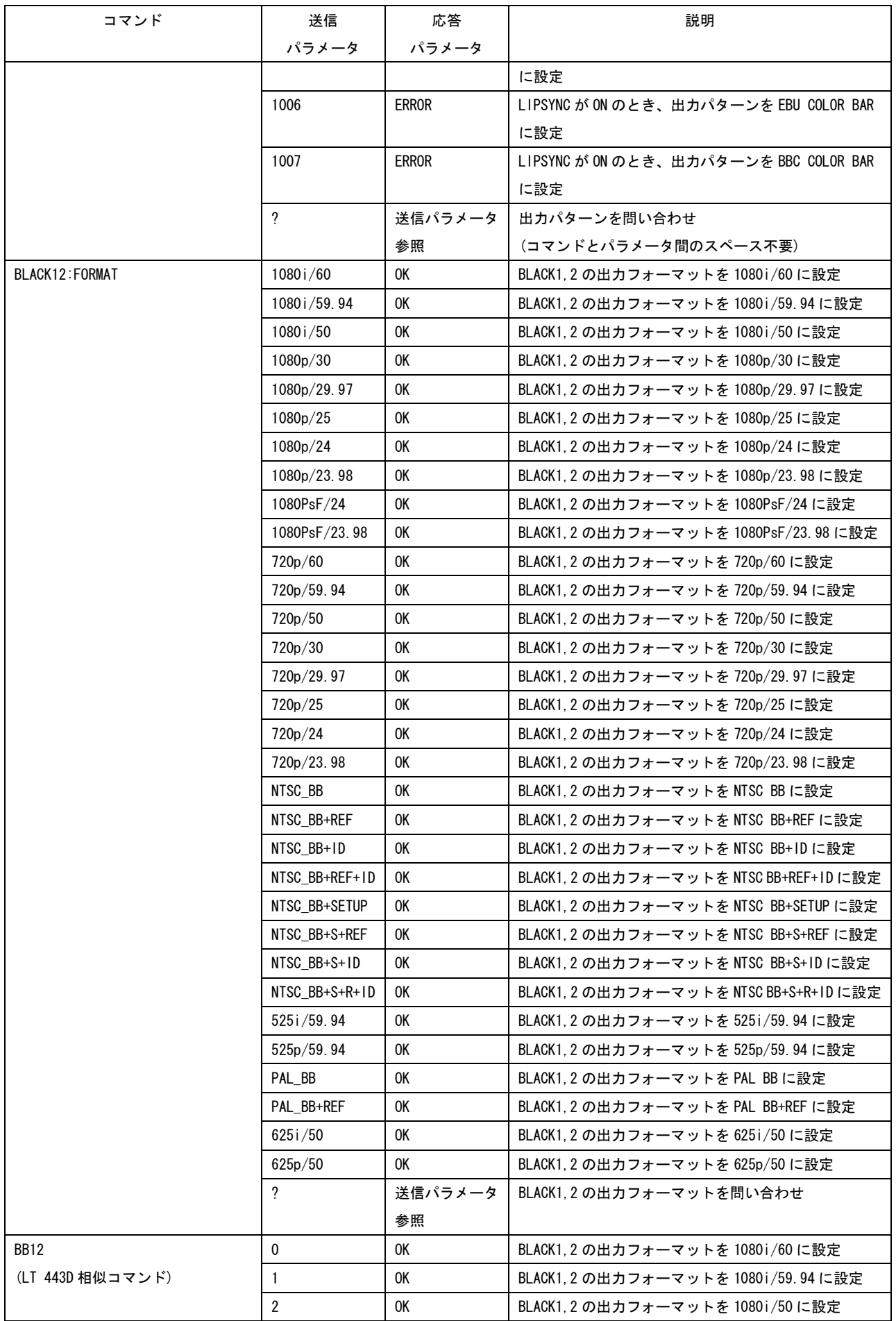

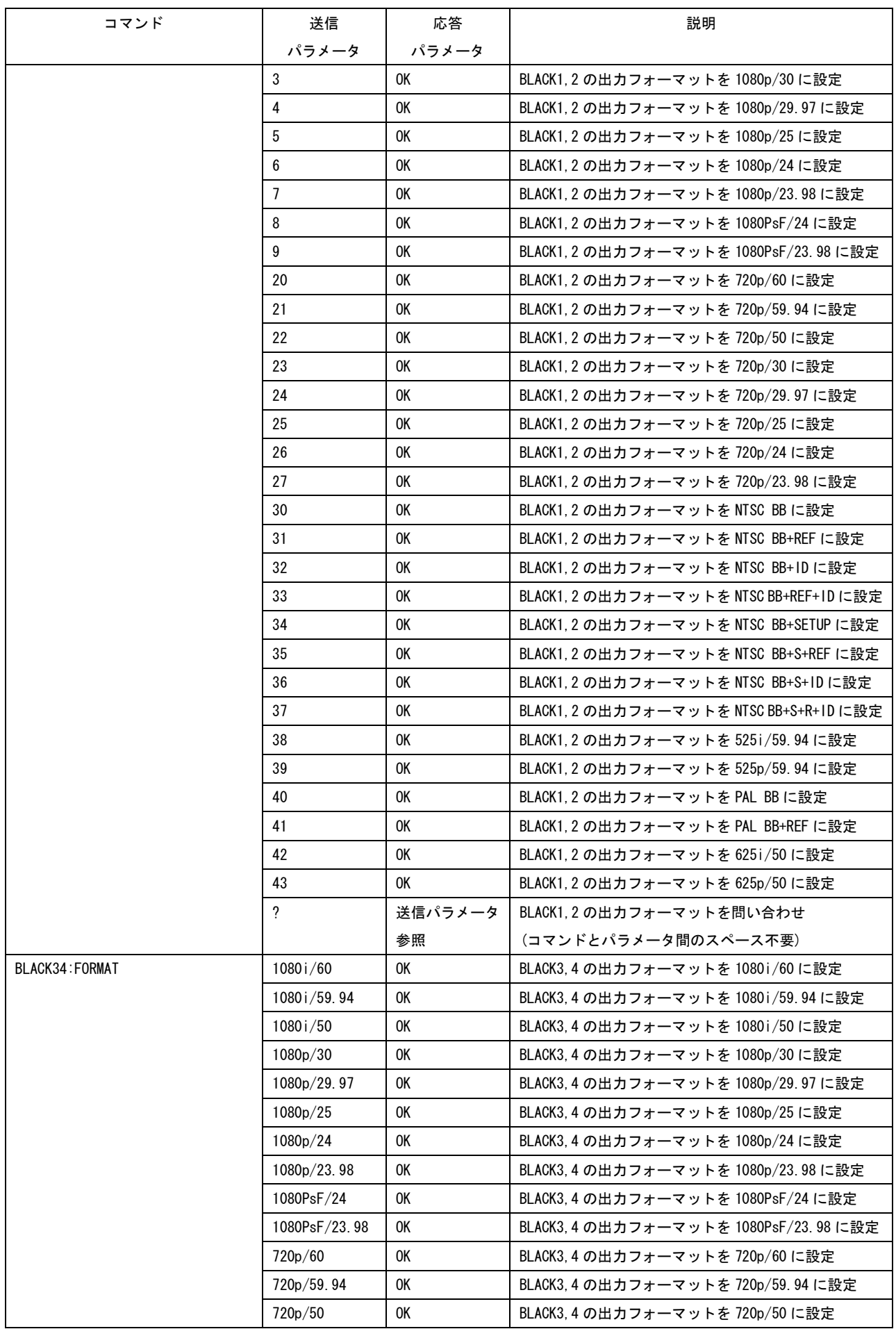

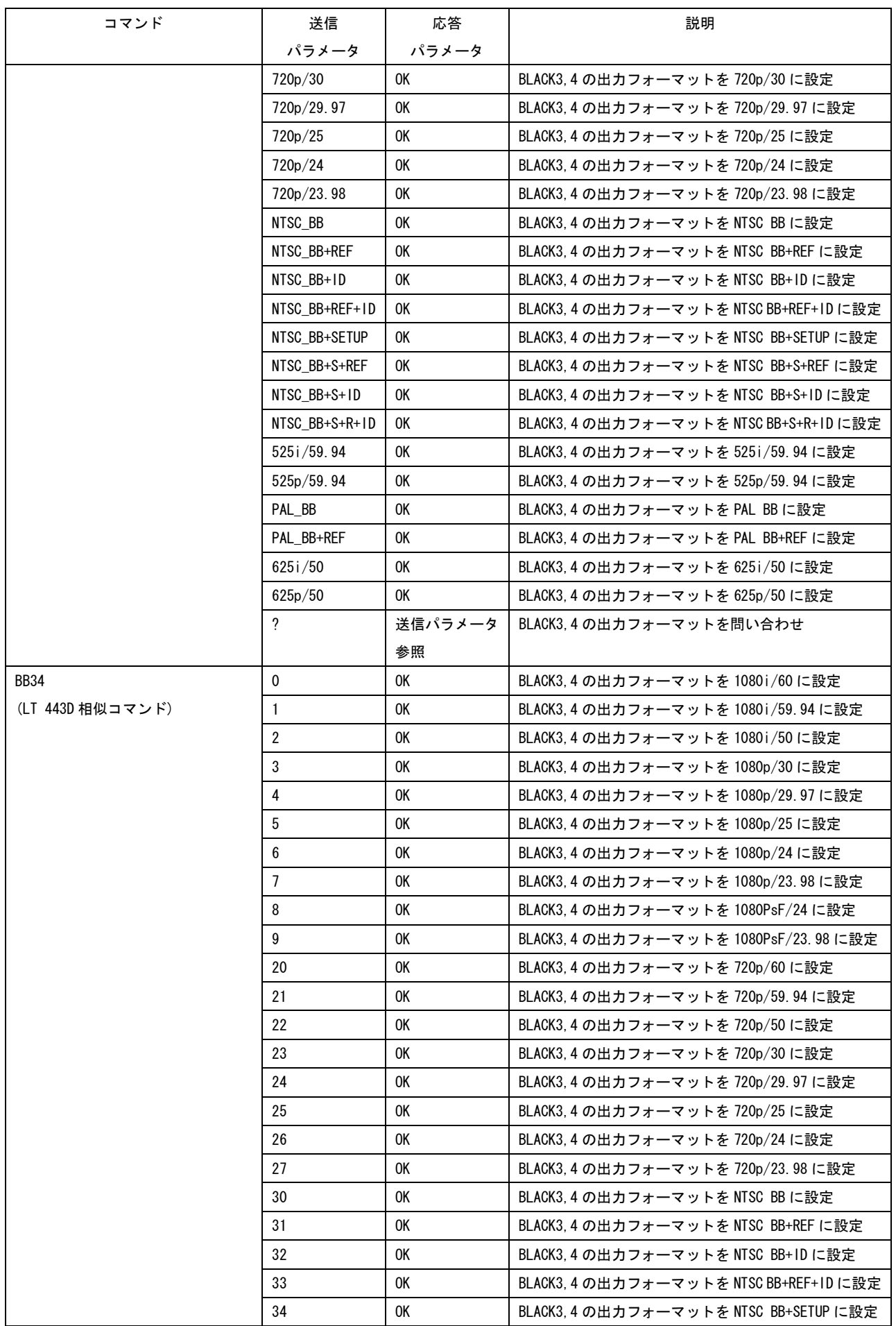

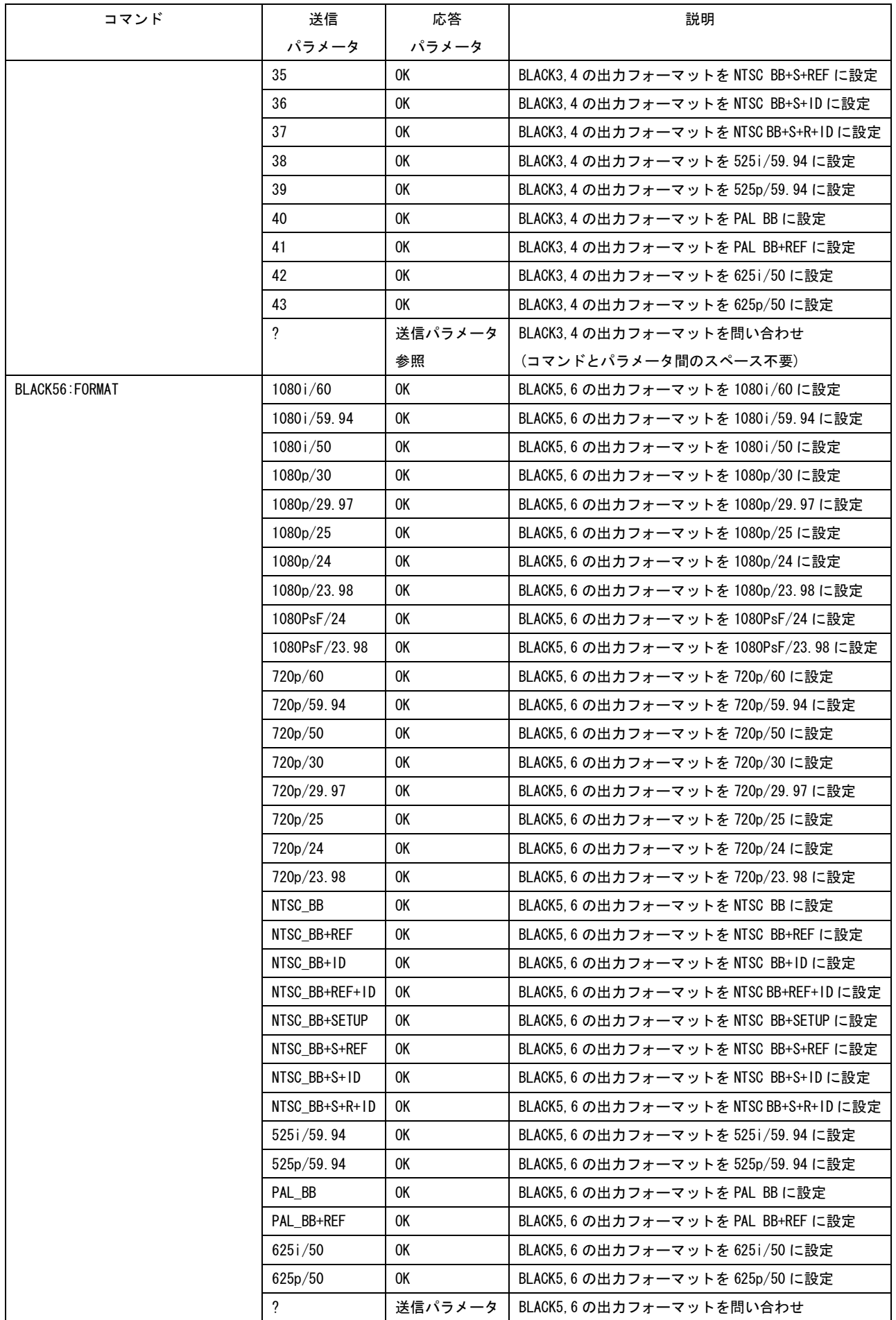

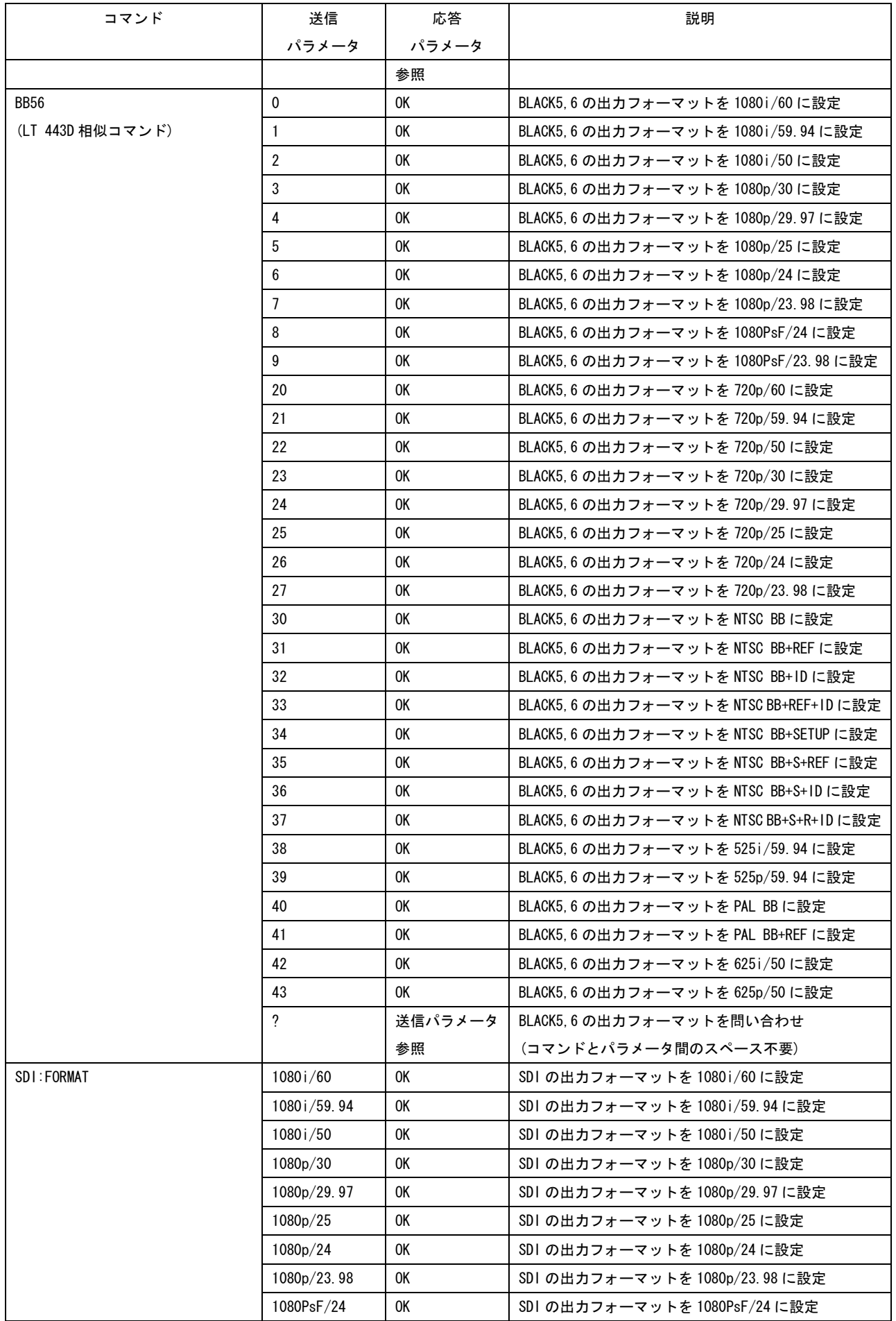

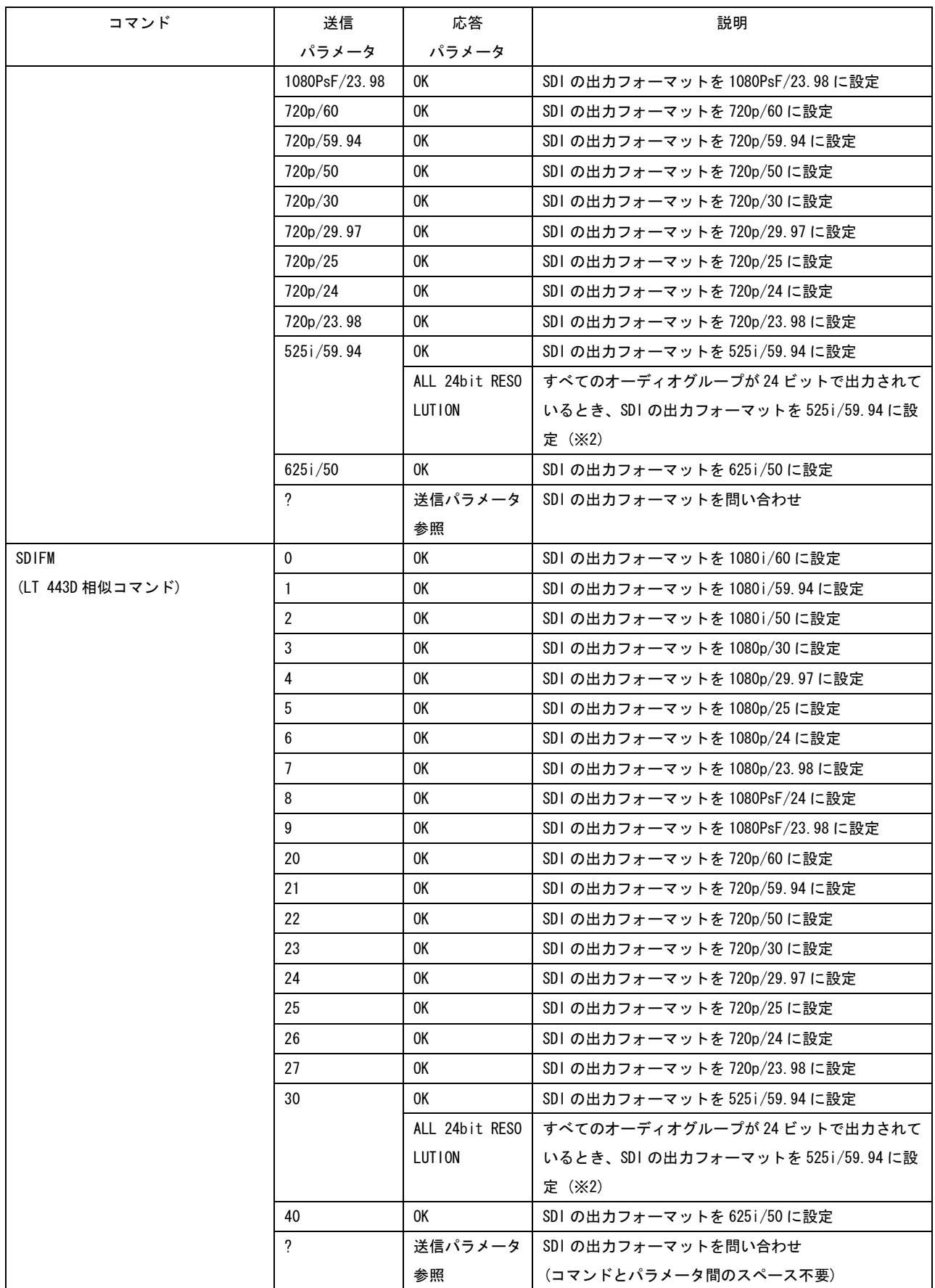

※1 出力パターンが CHECK FIELD のとき、エンベデッドオーディオ、各種セーフティエリアマーカー、ID キ ャラクタ、ロゴマークは重畳されません。また、パターンスクロールは機能しません。

※2 出力フォーマットが 525i/59.94 のときは、すべてのオーディオグループ(16ch)を 24 ビットで出力でき

ません。エラーメッセージが表示されたときは、分解能を 20 ビットにするか、オーディオ信号の出力を 1 グループ以上オフにしてください。

## 表 3-2 UTILITY コマンド

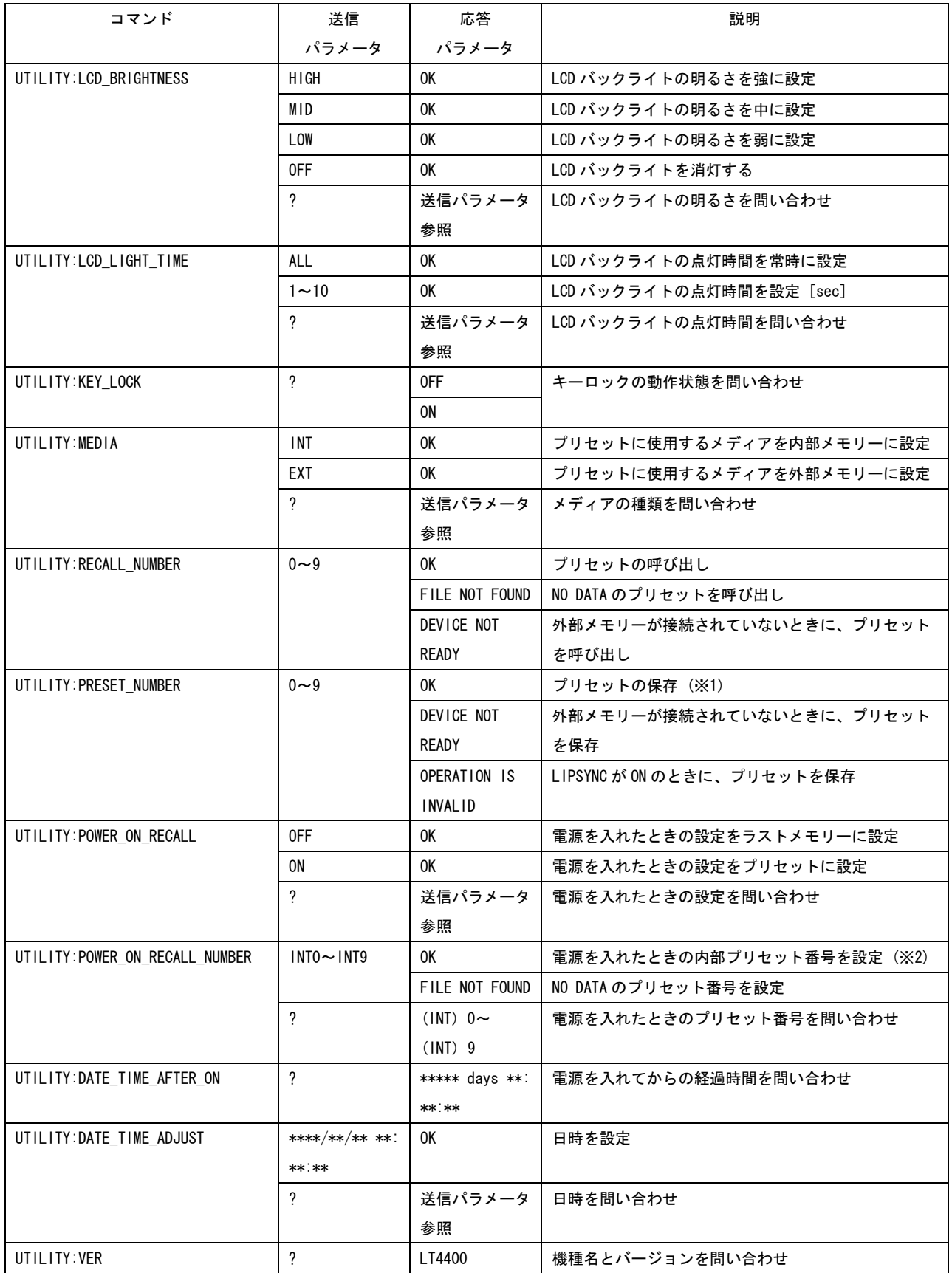

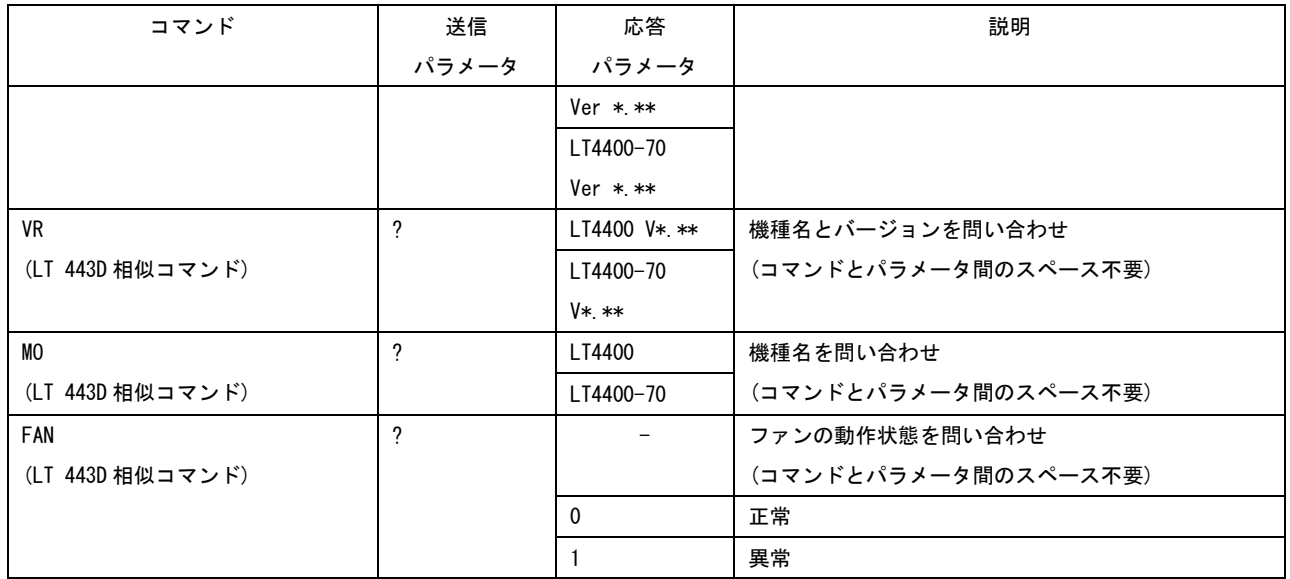

※1 すでにプリセットが存在している場合、上書きされます。上書き確認のメッセージは表示されません。

※2 TELNET では、電源を入れたときのプリセット番号は INT0~INT9 のみとなります。

表 3-3 GENLOCK コマンド

| コマンド                  | 送信                   | 応答         | 説明                                  |
|-----------------------|----------------------|------------|-------------------------------------|
|                       | パラメータ                | パラメータ      |                                     |
| GL:WARNING            | 0FF                  | 0K         | ロック周波数の警告を表示しない                     |
|                       | 0N                   | 0K         | ロック周波数の警告を表示する                      |
|                       | ?                    | 送信パラメータ    | ロック周波数の警告を表示するかどうか問い合わせ             |
|                       |                      | 参照         |                                     |
| GL:LOG                | 0FF                  | 0K         | ゲンロックのログを記録しない                      |
|                       | 0N                   | 0K         | ゲンロックのログを記録する                       |
|                       | ?                    | 送信パラメータ    | ゲンロックのログを記録するかどうか問い合わせ              |
|                       |                      | 参照         |                                     |
| GL:LOG DISP           | $\overline{?}$       | 口グを表示      | 記録したログを問い合わせ                        |
| GL:LOG SAVE           | $0 - 9$              | 0K         | 外部メモリーに口グを保存(※1)                    |
|                       |                      | DEVICE NOT | 外部メモリーが接続されていないときに、ログを保存            |
|                       |                      | READY      |                                     |
| GL:MODE               | <b>INT</b>           | 0K         | ゲンロックモードを INTERNAL に設定              |
|                       | AUTO_INT             | 0K         | ゲンロックモードを AUTO (GO INTERNAL)に設定     |
|                       | MANU INT             | 0K         | ゲンロックモードを MANUAL (GO INT)に設定 (※2)   |
|                       | AUTO STAY            | 0K         | ゲンロックモードを AUTO (STAYinSYNC)に設定      |
|                       | MANU STAY            | 0K         | ゲンロックモードを MANUAL(STAYinSYNC)に設定(※2) |
|                       | $\overline{?}$       | 送信パラメータ    | ゲンロックモードを問い合わせ                      |
|                       |                      | 参照         |                                     |
| GL:MODE:MANUAL FORMAT | 1125i/60             | 0K         | マニュアルフォーマットを 1125i/60 に設定           |
|                       | 1125i/59.94          | 0K         | マニュアルフォーマットを 1125i/59.94 に設定        |
|                       | 1125i/50             | 0K         | マニュアルフォーマットを 1125i/50 に設定           |
|                       | 1125p/30             | 0K         | マニュアルフォーマットを 1125p/30 に設定           |
|                       | 1125p/29.97          | 0K         | マニュアルフォーマットを 1125p/29. 97 に設定       |
|                       | 1125p/25             | 0K         | マニュアルフォーマットを 1125p/25 に設定           |
|                       | 1125p/24             | 0K         | マニュアルフォーマットを 1125p/24 に設定           |
|                       | 1125p/23.98          | 0K         | マニュアルフォーマットを 1125p/23. 98 に設定       |
|                       | 1125PsF/24           | 0K         | マニュアルフォーマットを 1125PsF/24 に設定         |
|                       | 1125PsF/23.98        | 0K         | マニュアルフォーマットを 1125PsF/23. 98 に設定     |
|                       | 750 <sub>p</sub> /60 | 0K         | マニュアルフォーマットを 750p/60 に設定            |
|                       | 750p/59.94           | 0K         | マニュアルフォーマットを 750p/59. 94 に設定        |
|                       | 750 <sub>p</sub> /50 | 0K         | マニュアルフォーマットを 750p/50 に設定            |
|                       | 750p/30              | 0K         | マニュアルフォーマットを 750p/30 に設定            |
|                       | 750p/29.97           | 0K         | マニュアルフォーマットを 750p/29. 97 に設定        |
|                       | 750p/25              | 0K         | マニュアルフォーマットを 750p/25 に設定            |
|                       | 750 <sub>p</sub> /24 | 0K         | マニュアルフォーマットを 750p/24 に設定            |
|                       | 750p/23.98           | 0K         | マニュアルフォーマットを 750p/23.98 に設定         |
|                       | NTSC BB              | 0K         | マニュアルフォーマットを NTSC-BB に設定            |
|                       | NTSC BB+REF          | 0K         | マニュアルフォーマットを NTSC BB+REF に設定        |
|                       | NTSC BB+ID           | 0K         | マニュアルフォーマットを NTSC_BB+ID に設定         |
|                       | NTSC BB+REF+ID       | 0K         | マニュアルフォーマットを NTSC BB+REF+ID に設定     |
|                       | 525i/59.94           | 0K         | マニュアルフォーマットを 525i/59.94 に設定         |
|                       | 525p/59.94           | 0K         | マニュアルフォーマットを 525p/59. 94 に設定        |

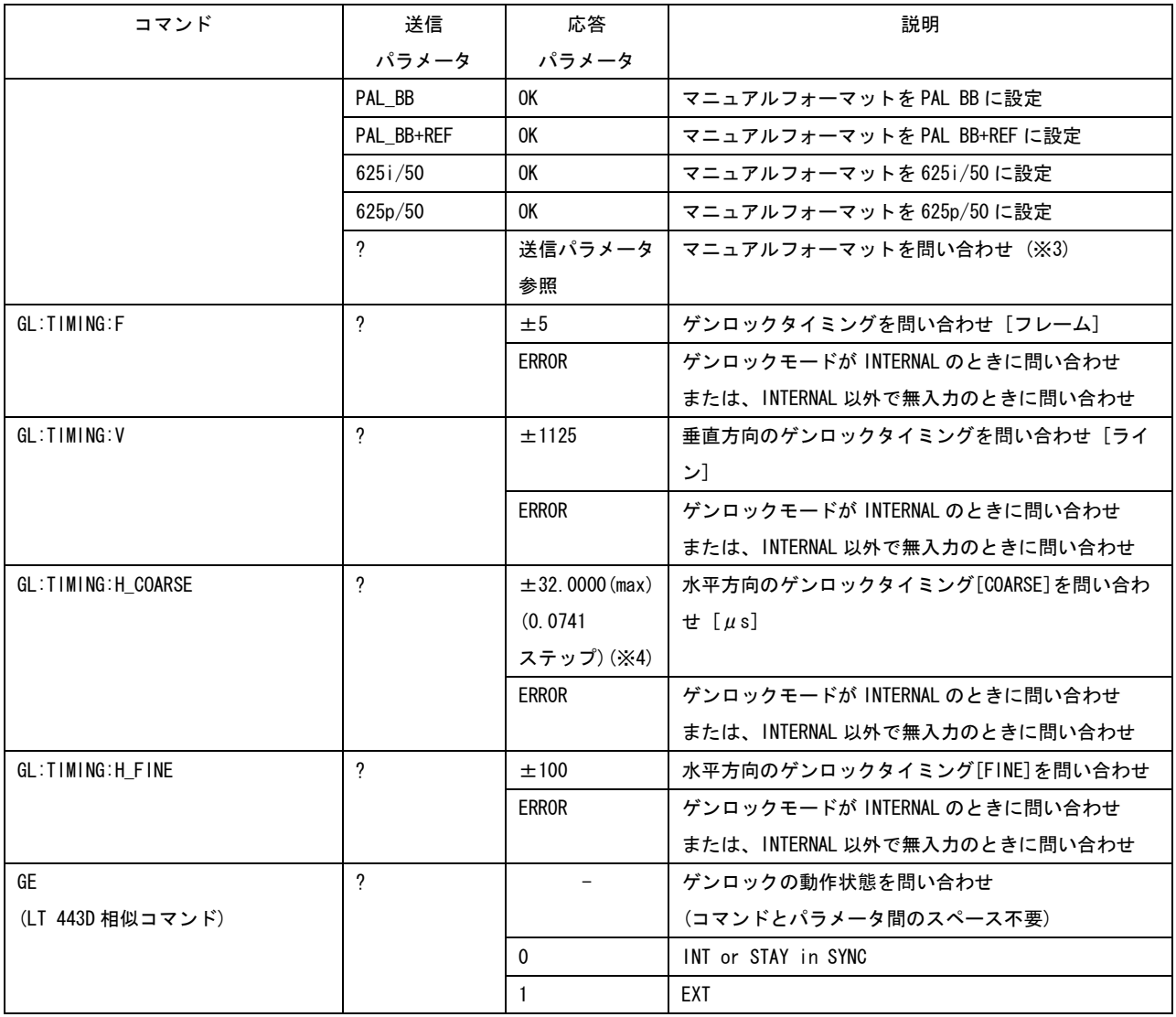

※1 すでにログが存在している場合、上書きされます。上書き確認のメッセージは表示されません。

※2 ゲンロックモードを MANUAL に設定した場合は、必ず「GL:MODE:MANUAL\_FORMAT」コマンドでフォーマッ トを指定してください。

※3 フォーマットを応答するのは、ゲンロックモードが MANUAL のときです。その他のモードでは、通常「OK」 を応答します。

※4 ±32.0000 は最大値を示し、入力フォーマットによって異なる値となります。詳細は本体の取扱説明書 を参照してください。

0.0741 は四捨五入した値で、実際は 1/13.5(=0.074074074・・・)ステップとなります。

表 3-4 BLACK コマンド

| コマンド                          | 送信                    | 応答                          | 説明                                           |
|-------------------------------|-----------------------|-----------------------------|----------------------------------------------|
|                               | パラメータ                 | パラメータ                       |                                              |
| BLACK12: TIMING: F-PHASE      | $\pm 5$ ( $\times$ 1) | 0K                          | BLACK1.2のタイミングを設定[フレーム]                      |
|                               |                       | <b>ERROR</b>                | HD または 525i/59.94、525p/59.94、625i/50、625p/50 |
|                               |                       |                             | のときに、BLACK1.2のタイミングを設定                       |
|                               | $\gamma$              | 送信パラメータ                     | BLACK1.2 のタイミングを問い合わせ                        |
|                               |                       | 参照                          |                                              |
|                               |                       | <b>ERROR</b>                | HD または 525i/59.94、525p/59.94、625i/50、625p/50 |
|                               |                       |                             | のときに、BLACK1.2のタイミングを問い合わせ                    |
| BLACK12: TIMING: V-PHASE      | $±1124$ ( $×1$ )      | 0K                          | 垂直方向の BLACK1.2のタイミングを設定[ライン]                 |
|                               | ?                     | 送信パラメータ                     | 垂直方向の BLACK1.2のタイミングを問い合わせ                   |
|                               |                       | 参照                          |                                              |
| BLACK12:TIMING:H-PHASE:DOT    | $±4124$ ( $×1$ )      | 0K                          | 水平方向の BLACK1.2のタイミングを設定[ドット]                 |
|                               | ?                     | 送信パラメータ                     | 水平方向の BLACK1.2 のタイミングを問い合わせ                  |
|                               |                       | 参照                          |                                              |
| BLACK12:TIMING:H-PHASE:US     | $\gamma$              | ± 63.9814 (×1)              | 水平方向の BLACK1, 2 のタイミングを問い合わせ [µs]            |
| BLACK34: TIMING: F-PHASE      | $\pm 5$ ( $\times$ 1) | 0K                          | BLACK3.4のタイミングを設定[フレーム]                      |
|                               |                       | <b>ERROR</b>                | HD または 525i/59.94、525p/59.94、625i/50、625p/50 |
|                               |                       |                             | のときに、BLACK3.4のタイミングを設定                       |
|                               | $\gamma$              | 送信パラメータ                     | BLACK3.4 のタイミングを問い合わせ                        |
|                               |                       | 参照                          |                                              |
|                               |                       | <b>ERROR</b>                | HD または 525i/59.94、525p/59.94、625i/50、625p/50 |
|                               |                       |                             | のときに、BLACK3,4のタイミングを問い合わせ                    |
| BLACK34: TIMING: V-PHASE      | $±1124$ ( $×1$ )      | 0K                          | 垂直方向の BLACK3, 4 のタイミングを設定[ライン]               |
|                               | ?                     | 送信パラメータ                     | 垂直方向の BLACK3, 4 のタイミングを問い合わせ                 |
|                               |                       | 参照                          |                                              |
| BLACK34: TIMING: H-PHASE: DOT | $±4124$ ( $×1$ )      | 0K                          | 水平方向の BLACK3, 4 のタイミングを設定 [ドット]              |
|                               | ?                     | 送信パラメータ                     | 水平方向の BLACK3, 4 のタイミングを問い合わせ                 |
|                               |                       | 参照                          |                                              |
| BLACK34: TIMING: H-PHASE: US  | ?                     | $\pm 63.9814 (\times 1)$    | 水平方向の BLACK3, 4 のタイミングを問い合わせ [ $\mu$ s]      |
| BLACK56: TIMING: F-PHASE      | $\pm 5$ ( $\times$ 1) | 0K                          | BLACK5, 6 のタイミングを設定 [フレーム]                   |
|                               |                       | ERROR                       | HD または 525i/59.94、525p/59.94、625i/50、625p/50 |
|                               |                       |                             | のときに、BLACK5, 6 のタイミングを設定                     |
|                               | ?                     | 送信パラメータ                     | BLACK5, 6 のタイミングを問い合わせ                       |
|                               |                       | 参照                          |                                              |
|                               |                       | <b>ERROR</b>                | HD または 525i/59.94、525p/59.94、625i/50、625p/50 |
|                               |                       |                             | のときに、BLACK5,6のタイミングを問い合わせ                    |
| BLACK56: TIMING: V-PHASE      | $±1124$ ( $×1$ )      | 0K                          | 垂直方向の BLACK5, 6 のタイミングを設定[ライン]               |
|                               | ?                     | 送信パラメータ                     | 垂直方向の BLACK5, 6 のタイミングを問い合わせ                 |
|                               |                       | 参照                          |                                              |
| BLACK56:TIMING:H-PHASE:DOT    | $±4124$ ( $×1$ )      | 0K                          | 水平方向の BLACK5.6 のタイミングを設定 [ドット]               |
|                               | ?                     | 送信パラメータ                     | 水平方向の BLACK5.6 のタイミングを問い合わせ                  |
|                               |                       | 参照                          |                                              |
| BLACK56: TIMING: H-PHASE: US  | ?                     | $\pm 63.9814 \, (\times 1)$ | 水平方向の BLACK5, 6 のタイミングを問い合わせ [ $\mu$ s]      |

※1 入力フォーマットによって異なる値となります。詳細は本体の取扱説明書を参照してください。

#### 表 3-5 SDI コマンド

エンベデッドオーディオのオーディオグループ 2、およびオーディオグループ 4 を設定すると きは、あらかじめパネル設定から ENBEDDED AUDIO 項目の GROUP 2 SET にある EQUAL TO G1、 および GROUP 4 SET にある EQUAL TO G3 を OFF にしてください。

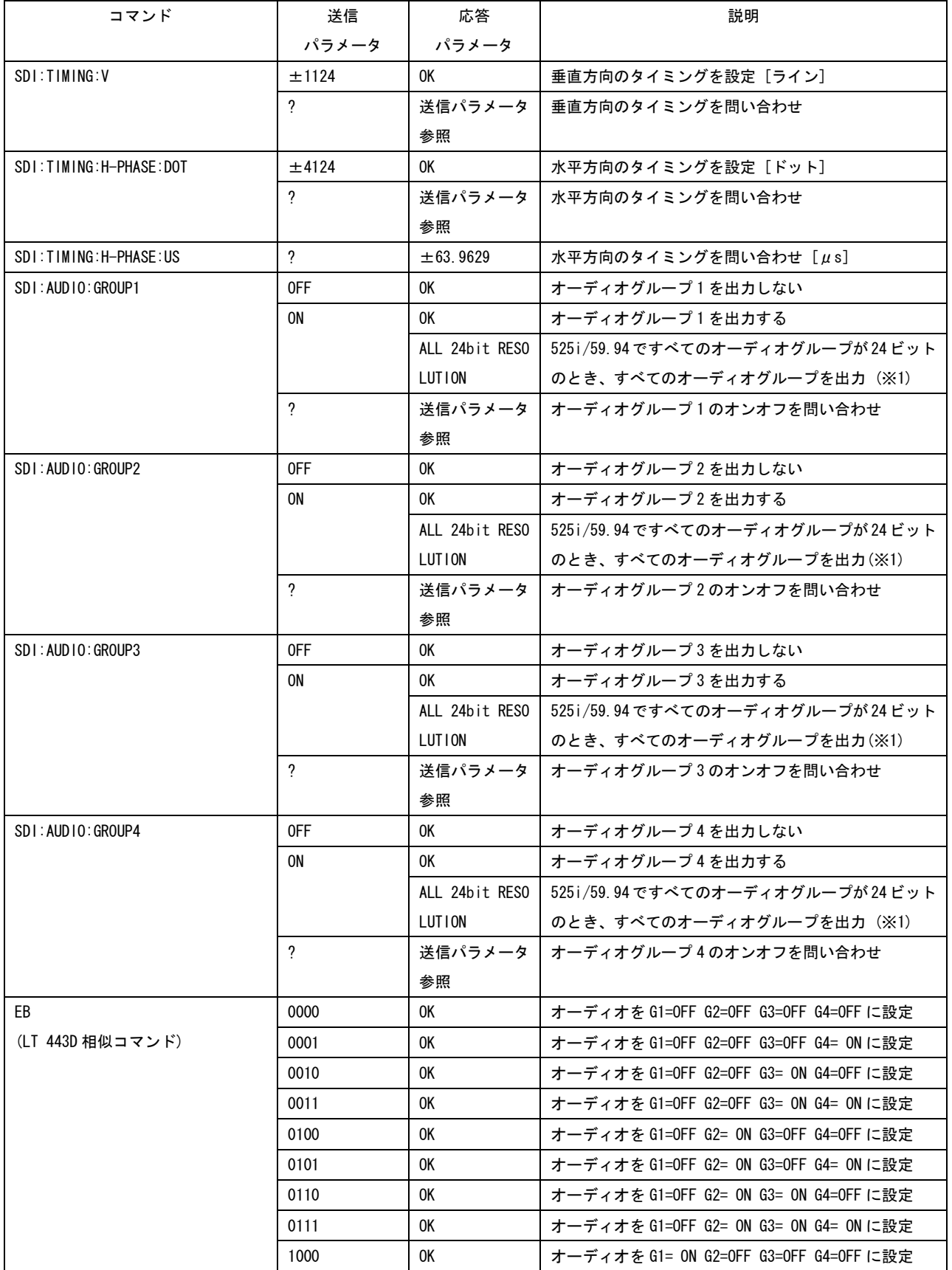

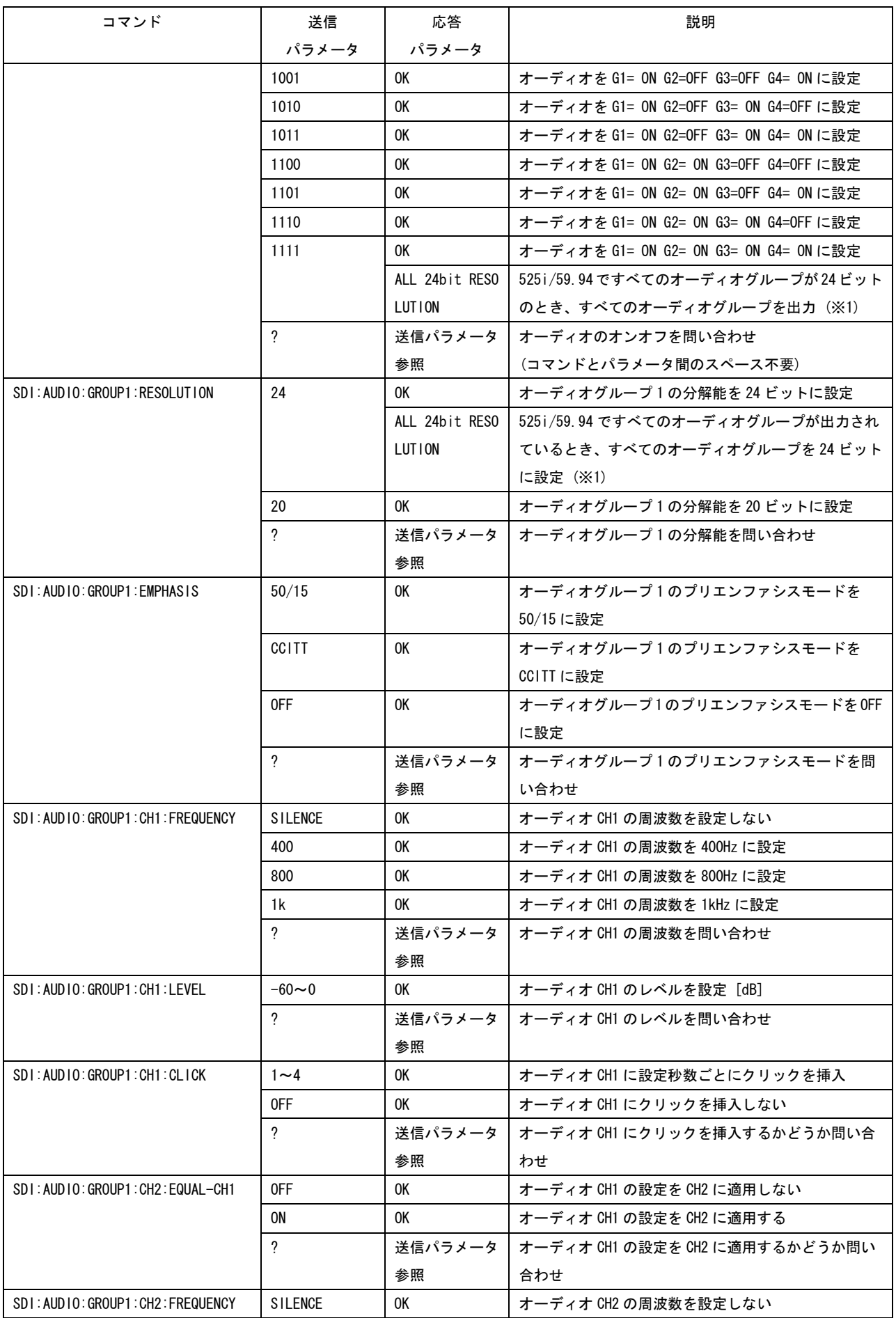

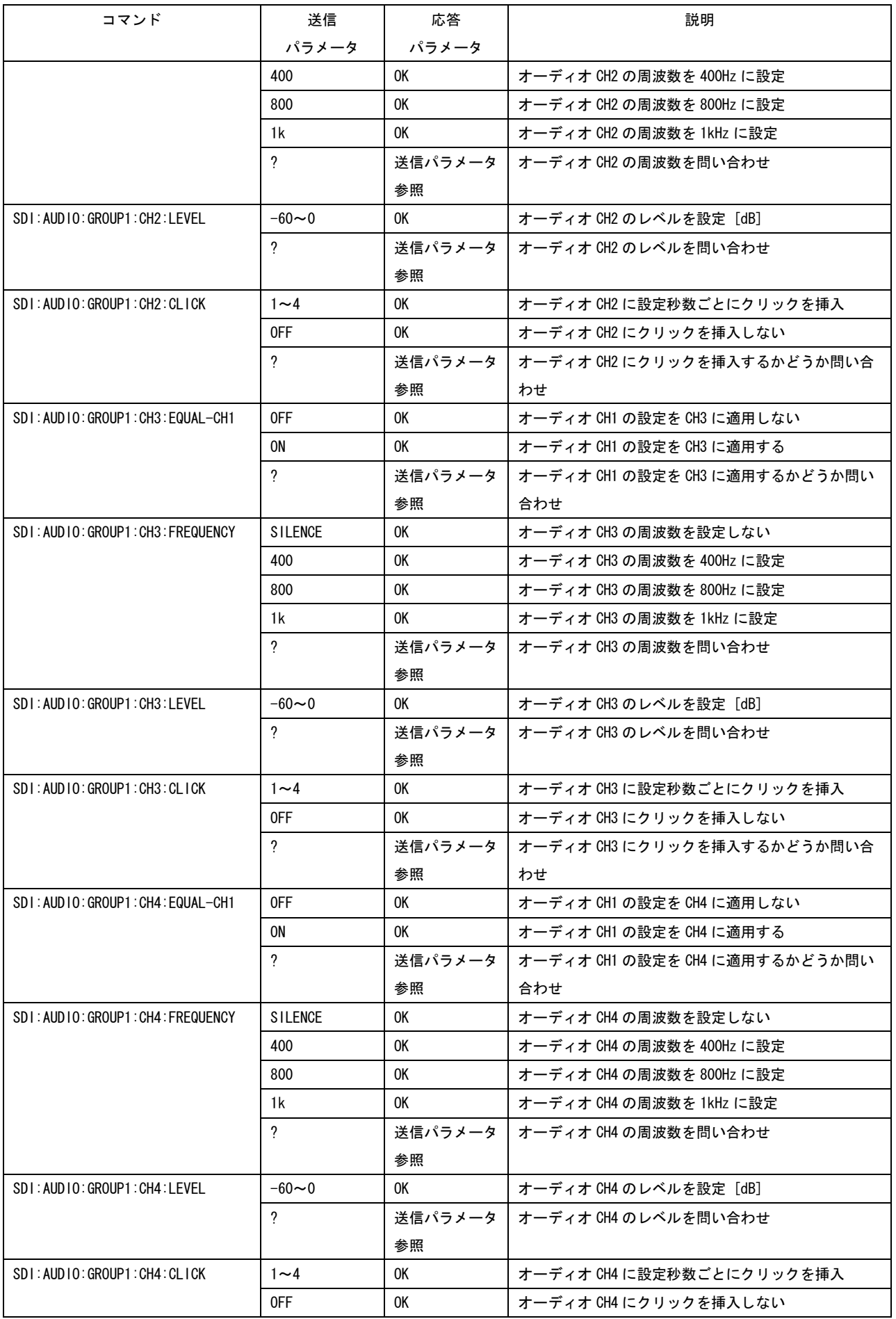

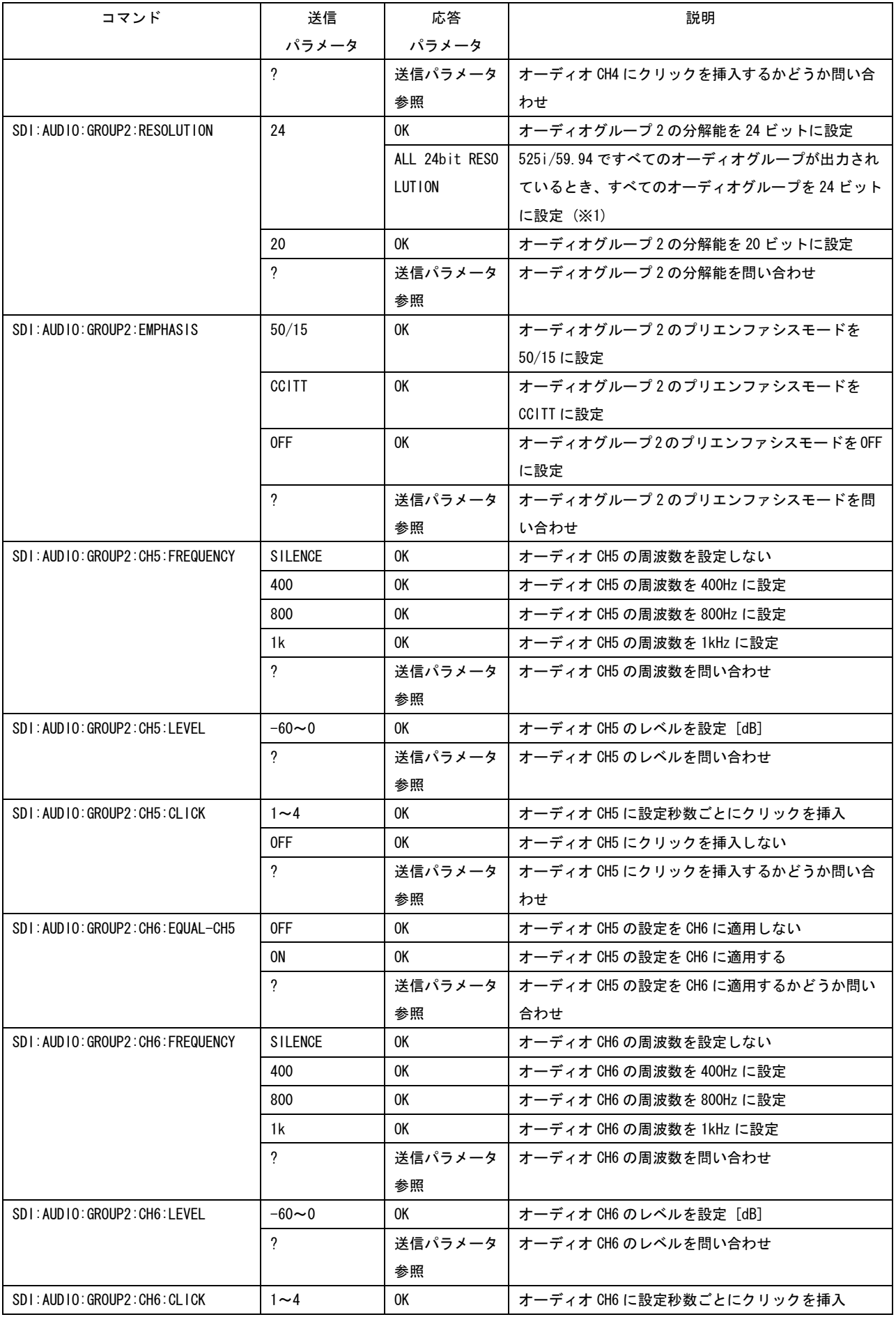

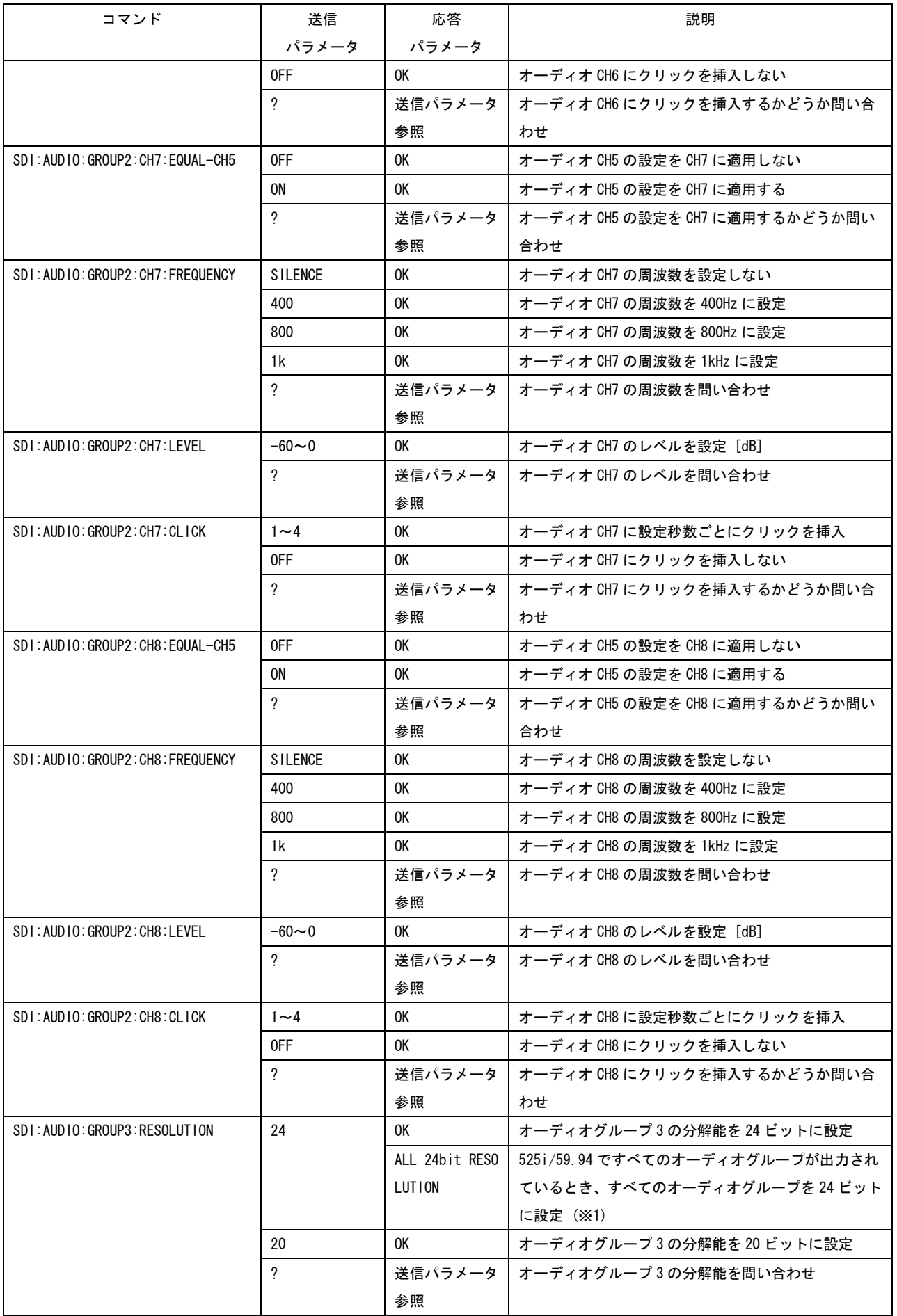

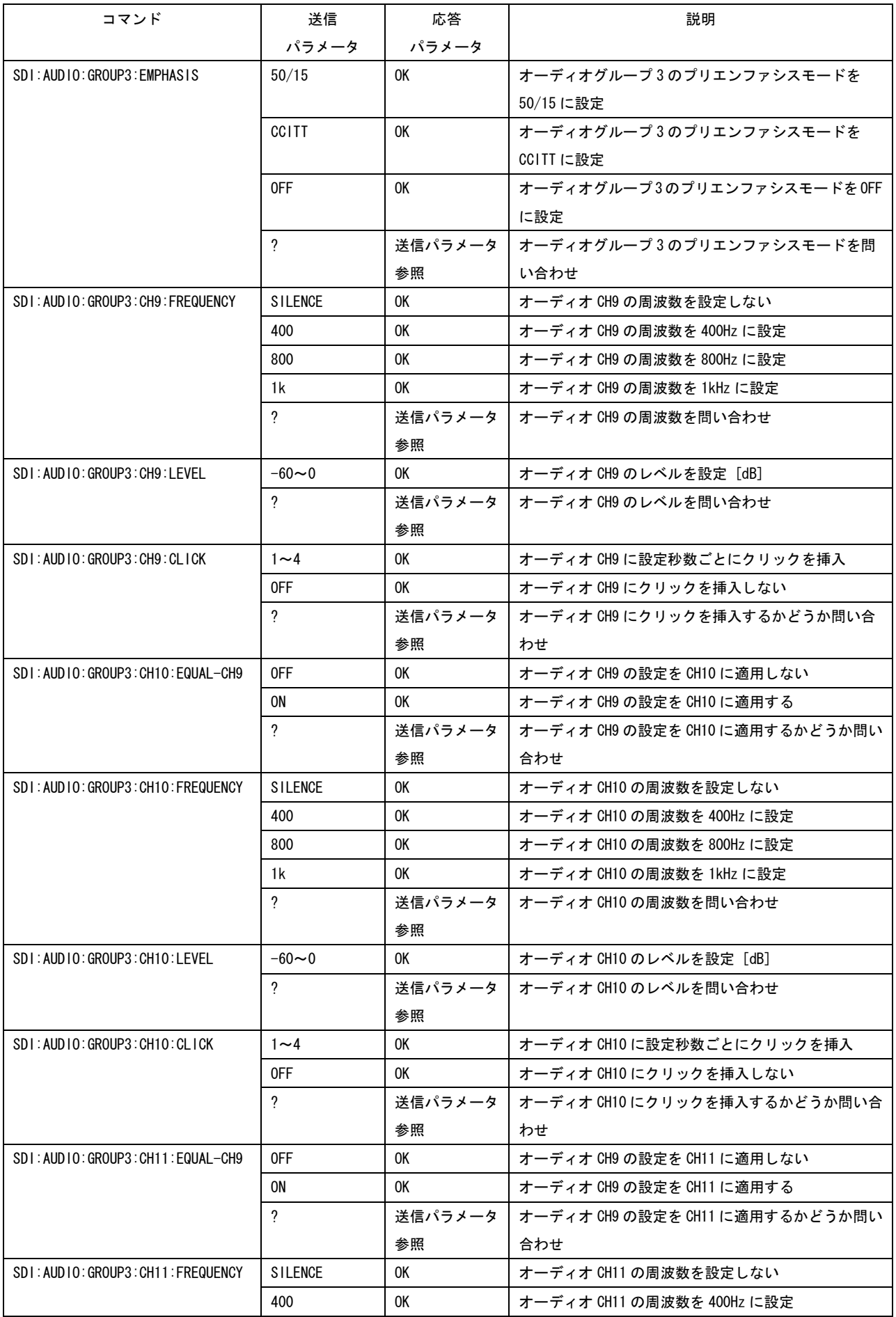

![](_page_30_Picture_454.jpeg)

![](_page_31_Picture_497.jpeg)

![](_page_32_Picture_386.jpeg)

![](_page_33_Picture_372.jpeg)

![](_page_34_Picture_353.jpeg)

![](_page_35_Picture_294.jpeg)

※1 出力フォーマットが 525i/59.94 のときは、すべてのオーディオグループ(16ch)を 24 ビットで出力でき ません。エラーメッセージが表示されたときは、分解能を 20 ビットにするか、オーディオ信号の出力を 1グループ以上オフにしてください。

![](_page_36_Picture_91.jpeg)

![](_page_36_Picture_92.jpeg)

## <span id="page-37-0"></span>4. SNMP によるコントロール

SNMP(Simple Network Management Protocol)を使用して、SNMP マネージャから本体の設定を確 認できます。また、ファンが停止したときやアクセスモードが変更された場合などに、本体から SNMP マネージャへ TRAP で通知します。

SNMP によるコントロールを使用するときは、HTTP ACCESS MODE と TELNET ACCESS MODE の両方を OFF にしてください。また、本体のキーロック設定を ON にしてください。

#### 4.1 操作方法

<span id="page-37-1"></span>1. 本体で IP アドレスを設定します。

設定は、UTILITY MENU の ETHERNET SET から行うことができます。 設定値は、必要に応じてネットワーク管理者に問い合わせてください。 設定値は、電源を再投入したときに有効となります。

#### 2. 本体の電源を再投入します。

IP アドレスの値が有効になります。

3. 本体の ETHERNET 端子にケーブルを接続します。

IP アドレスを設定した後は、速やかに ETHERNET 端子にケーブルを接続してください。 ETHERNET 端子にケーブルを接続せず、開放したままにしておくと、電源投入後の初期化 に時間がかかる場合があります。

#### 4. SNMP マネージャを起動します。

SNMP によるコントロールには、SNMP マネージャが必要です。(本製品にアプリケーション ソフトは付属していません)

SNMP マネージャの使用方法については、お使いの SNMP マネージャの取扱説明書をご覧く ださい。

コミュニティ名は以下のとおりです。 Read Community: LDRUser Write Community: LDRAdm

5. SNMP マネージャから SET 操作を行い、下記項目に SNMP マネージャの IP アドレスを設定 します。

1.3.6.1.4.1.leader(20111).lt4400(9).lt4400ST1(1).l9trapTBL(10).l9trapManagerIp( 2).0

TRAP 情報を取得する際にこの操作を行ってください。

6. 本体を再起動します。

本体起動時に SNMP マネージャで、標準 TRAP「ColdStart」が受信できることを確認して ください。

7. キーロックを設定します。

SNMP 等のネットワーク環境からコントロールするときは、本体のキーロック設定を ON に してください。キーロック設定は、パネル操作のほか、SNMP マネージャからの SET 操作 でも ON にできます。

キーロック設定が変更された場合は、変更内容を TRAP で通知します。

※ SNMP バージョンは、SNMPv1 に対応しています。 ※ SMI 定義は以下のとおりです。 IMPORTS MODULE-IDENTITY, OBJECT-TYPE, NOTIFICATION-TYPE, enterprises FROM SNMPv2-SMI DisplayString FROM SNMPv2-TC OBJECT-GROUP, MODULE-COMPLIANCE FROM SNMPv2-Conf;

## 4.2 拡張 MIB

#### <span id="page-38-0"></span>● 拡張 MIB 構造

![](_page_38_Picture_141.jpeg)

#### **● 拡張 MIB ファイルについて**

lt4400.my を PC にコピーしてお使いください。使用方法については、お使いの SNMP マネ ージャの取扱説明書をご覧ください。

#### ● ACCESS について

![](_page_38_Picture_142.jpeg)

## 表 4-1 l9utilityTBL(1)グループ

![](_page_39_Picture_222.jpeg)

## 表 4-2 l9patternTBL(8)グループ

![](_page_39_Picture_223.jpeg)

![](_page_40_Picture_173.jpeg)

## 表 4-3 l9statusTBL (9) グループ

![](_page_40_Picture_174.jpeg)

![](_page_41_Picture_159.jpeg)

![](_page_42_Picture_164.jpeg)

![](_page_43_Picture_362.jpeg)

![](_page_44_Picture_237.jpeg)

## 表 4-4 l9trapTBL(10)グループ

![](_page_44_Picture_238.jpeg)

## 4.3 Specific Trap

## <span id="page-44-0"></span>表 4-5 Specific Trap ID 一覧表

![](_page_44_Picture_239.jpeg)

## 4.4 Variable Binding List

#### <span id="page-44-1"></span>表 4-6 Index1

![](_page_44_Picture_240.jpeg)

## 表 4-7 Index2

![](_page_45_Picture_208.jpeg)

## 表 4-8 Index3

![](_page_45_Picture_209.jpeg)

## 表 4-9 Index4

![](_page_45_Picture_210.jpeg)

# **LEADER**

リーダー電子株式会社 http://www.leader.co.jp 本社・国内営業部 〒223-8505 横浜市港北区綱島東 2 丁目 6 番 33 号 (045) 541-2122 (代表)

制作年月日 2011 年(平成 23 年) 5 月 10 日 Ver.1 (FW Ver.3.90)